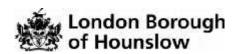

## How to Register with the online In-Year Applications Portal

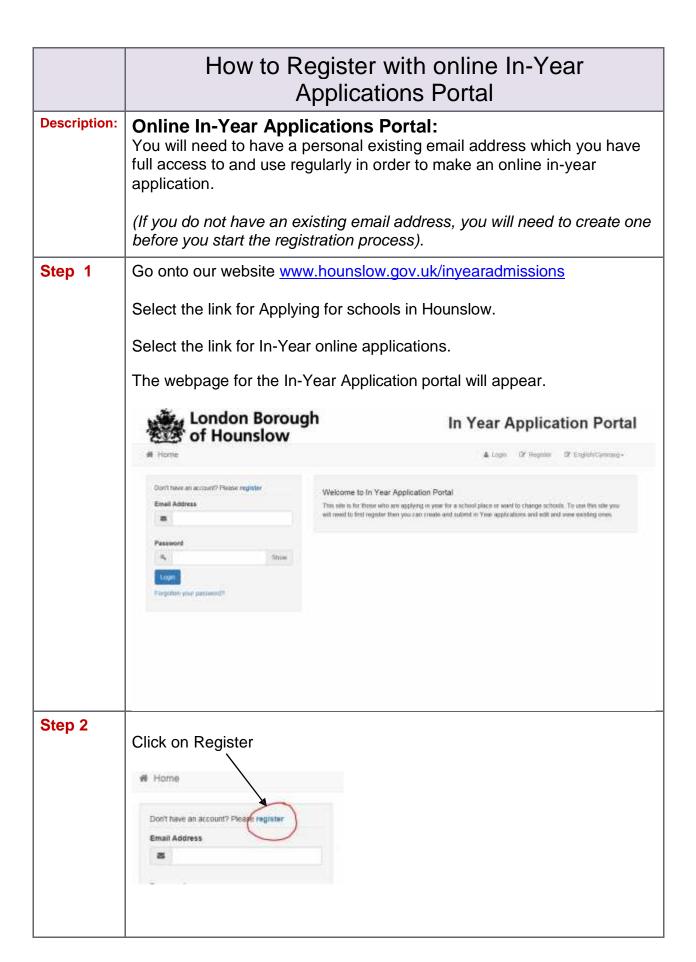

## Step 3

Once you click on register, the registration form will appear. Make sure you complete all the relevant sections and all your details are correct and up to date.

(The user registering must be the person who has full Parental Responsibility for the child).

Write down the email address and the password you choose to use. <u>Your</u> password must be confidential please do not give your password to anyone <u>else</u>. The email address and the password you enter at this stage will be your user name and password for your In-year application portal account

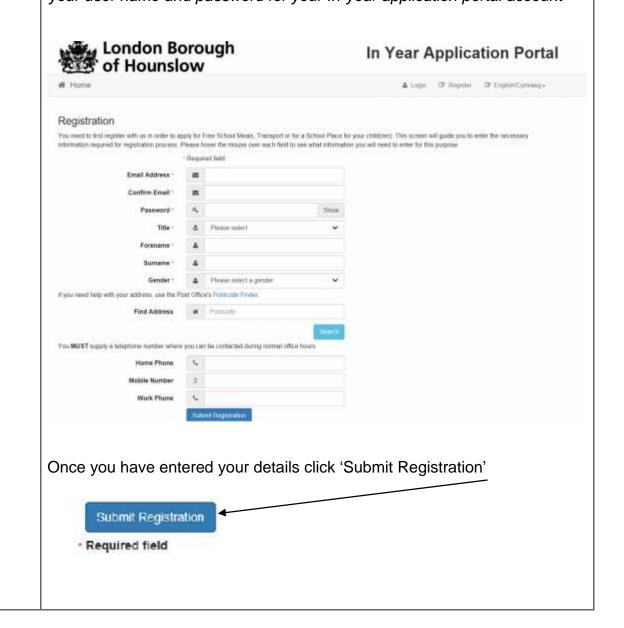

## Step 4

Log into the personal email address you used to register.

You will be sent an activation email for verification from Admissions (admissions@hounslow.gov.uk)

Check your spam/junk folders if you cannot see an email.

Read the email and follow the instructions by clicking on the link provided to verify your account. You will not be able to proceed unless you complete the verification step.

From: <admissions@hounslow.gov.uk>

Date: Fri, 14 Feb 2020, 17:02 Subject: Citizen Portal activation To: <anyone@gmail.com>

Thank you for registering with the Citizen Portal.

To activate your account we need you to confirm your email address is valid. To do this, click on the link below this will take you to a page where you can enter your password and login.

https://ems.hounslow.gov.uk/CitizenPortal LIVE/Account.Mvc/CompleteRegistration/11807 Off4f bc0-8cc1-4bba-80e4-04e85f87699d

Please note: if you are unable to click on this link, carefully copy and paste the text into your Internet browser.

Kind Regards, Portal Administrator

Important - Please do not reply to this email as this account is not monitored.

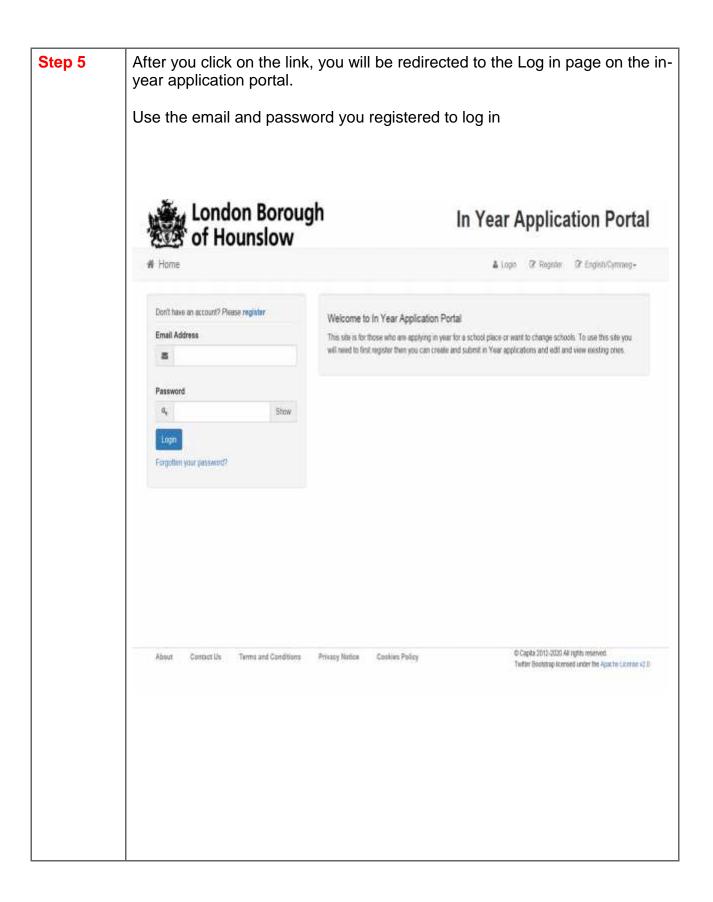

## You have now successfully registered and logged into your In-Year Applications Portal account. This does not mean you have applied for a school place. You now need to make your application by clicking on 'In-Year Applications' A guide on how to complete your application can be found at www.hounslow.gov.uk/applyingforhounslowschools London Borough In Year Application Portal Welcome To In Year Application Portal Select In Year applications if you would like to:

· Start a new application for a child.

Select Messages if you would like to:

· Close an existing application.

. View an existing application for a child.

- · Add a child who is not listed already.
- · Amend the details for children individually.

regards to the applications you may have submitted.

PLEASE DO NOT PROCEED WITH THIS FORM IF YOU DO NOT HAVE PARENTAL RESPONSIBILITY OR LEGAL GUARDIAN SHIP OF THE CHILD. THIS FORM WILL NOT BE PROCESSED AND WILL CAUSE DELAYS IN ALLOCATING A SCHOOL PLACE.

· View and read any messages you have received from Admissions in

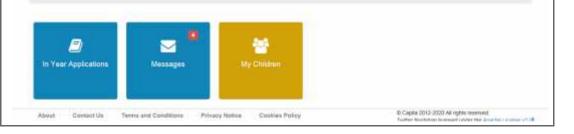